# **SONY**

**Quick Start Guide Guide de démarrage / Kurzanleitung Guía de inicio rápido / Guida rapida** 

**W**o **WALKMAN**®

©2011 Sony Corporation Printed in China

# **NWZ-B162/B163/B162F/B163F**

# \* 4 2 8 2 6 5 5 1 2 \* (1)

Français

#### A propos du manuel

- Guide de démarrage : explique les réglages vous permettant d'importer des pistes vers
- n ordinateur, puis de les transférer vers le lecteur. **Guide de l'utilisateur (document HTML) :** explique les fonctions avancées du lecteur et
- propose des informations de dépannage. Le Guide de l'utilisateur (document HTML) est stocké dans la mémoire du lecteur. Pour visualiser le Guide de l'utilisateur (document
- HTML), reportez-vous à la section « Eléments fournis ».

- $\Box$  Clip (1) Guide de démarrage (ce manuel) (1)
- Logiciel
- Le logiciel est stocké dans la mémoire flash intégrée du lecteur et comporte les éléments suivants :
- WALKMAN Guide - Guide de l'utilisateur, etc.
- Pour plus d'informations sur la procédure d'installation, reportez-vous à la section « Comment installer le Guide de l'utilisateur ».

### Eléments fournis

#### $\Box$  Ecouteurs (1)

# Avant de raccorder le lecteur à votre ordinateur

Assurez-vous que le système d'exploitation est Windows 7, Windows XP (Service Pack 3 ou ultérieur) ou Windows Vista (Service Pack 1 ou ultérieur) et que la version du Lecteur Windows Media installée sur votre ordinateur est la version 11 ou 12.

#### Comment installer le Guide de l'utilisateur

1 **Raccordez le lecteur à votre ordinateur.**

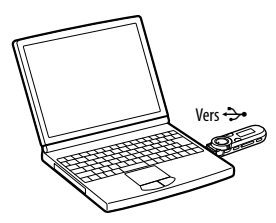

- 2 **Sélectionnez dans l'ordre suivant sur l'ordinateur.** Sélectionnez [Démarrer] [Poste de travail] ou [Ordinateur] [WALKMAN] -
- 3 **Double-cliquez sur [Setup.exe].**

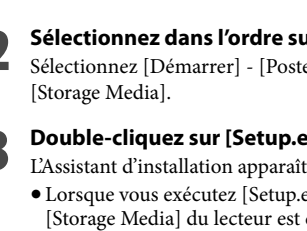

- 
- 

 Lorsque vous exécutez [Setup.exe], le fichier [Setup.exe] stocké dans le dossier [Storage Media] du lecteur est copié sur votre ordinateur pour y être sauvegardé,

- et le WALKMAN Guide est installé sur l'ordinateur.
- 

- 
- 4 **Suivez les instructions affichées.** Une fois [Setup.exe] exécuté, le raccourci du WALKMAN Guide apparaît sur le bureau de votre ordinateur.
- 5 **Double-cliquez sur (WALKMAN Guide) sur le bureau pour démarrer le WALKMAN Guide.**
- Pour plus d'informations sur le transfert de la musique, notamment, reportez-vous au Guide de l'utilisateur fourni dans le WALKMAN Guide.
- **Conseil**

 Vous pouvez démarrer le WALKMAN Guide à partir du menu [démarrer] (affiché en cliquant sur [démarrer]). Si vous supprimez le fichier [Setup.exe] du lecteur en formatant sa mémoire flash intégrée, recopiez ces données à partir du dossier [Backup] de votre ordinateur. Ensuite, lorsque vous raccordez le

lecteur à l'ordinateur en vue de son installation, suivez la procédure ci-dessus à partir de l'étape 1 pour procéder à l'installation. Selon les paramètres d'installation par défaut, les données de sauvegarde sont conservées dans le

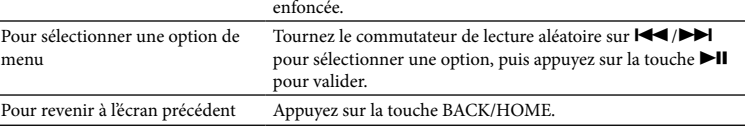

#### dossier suivant du lecteur [C] de votre ordinateur. C:\Program Files\Sony\WALKMAN Guide\NWZ-B160\Backup

#### Que pouvez-vous faire avec le WALKMAN Guide ?

Permet de lire/supprimer des fichiers son enregistrés avec le microphone intégré du lecteur. 3ibliothèque de Permet de lire des pistes transférées sur le lecteur. \*1 Permet d'écouter la radio FM ou de lire/supprimer des émissions de radio FM enregistrées avec le lecteur. [Réglages] Définit les paramètres de la musique, de la FM\*1 , de l'enregistrement vocal ou du lecteur. \*1 et les éléments en rapport avec la fonction [FM] apparaissent uniquement sur le NWZ-B162F/

- Le WALKMAN Guide regroupe les éléments suivants :
- Guide de l'utilisateur Le contenu suivant peut être consulté dans votre navigateur Web.
- Détails sur l'utilisation du lecteur Comment utiliser le logiciel pour transférer du contenu vers le lecteur
- Dépannage
- Lien vers l'inscription du client
- Lien vers le support à la clientèle
- Autres liens utiles
- Regroupe des liens, notamment vers le site de téléchargement. Les éléments fournis varient selon le pays/région d'achat.

*Conseil* 

Pour plus d'informations sur l'importation de pistes à partir d'un CD, etc., reportezvous à l'Aide du Lecteur Windows Media 11 ou 12. Il n'est pas nécessaire de réimporter des pistes précédemment importées vers le Lecteur Windows Media 11

 Une fois l'exécution de [Setup.exe] terminée, vous pouvez utiliser plus efficacement l'espace libre du dossier [Storage Media] en formatant la mémoire flash intégrée du lecteur. Pour formater la mémoire flash intégrée du lecteur, reportez-vous à la section « Pour réinitialiser (formater) le lecteur ».

### Recharge de la batterie

La batterie du lecteur se recharge lorsqu'il est raccordé à un ordinateur sous tension.

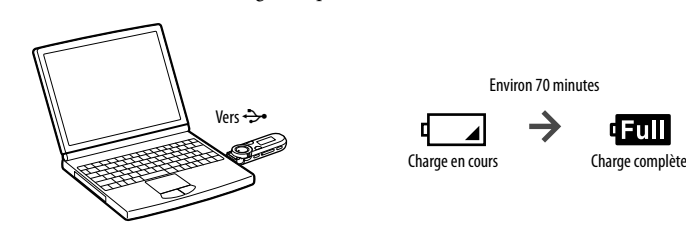

**Remarque**

 **La première fois que vous utilisez le lecteur ou si vous ne l'avez pas utilisé pendant une période**  *prolongée, rechargez-le complètement. Lorsque vous rechargez une batterie épuisée,* **l'indicateur lumineux clignote dans le sens des aiguilles d'une montre et rien n'apparaît à l'écran.**

- Si la fenêtre d'affichage reste vide pendant plus de 5 minutes, appuyez sur la touche RESET pour réinitialiser le lecteur. Si vous mettez l'ordinateur sous tension, si vous le redémarrez, si vous l'arrêtez ou s'il quitte le mode
- de veille ou de veille prolongée alors qu'il est connecté au lecteur, ce dernier risque de ne pas fonctionner correctement. Dans ce cas, appuyez sur la touche RESET du lecteur pour le réinitialiser. Débranchez le lecteur de l'ordinateur avant d'exécuter ces opérations.
- Pour prévenir la détérioration de la batterie, chargez-la au moins une fois tous les six ou douze mois.

# Mise sous tension et hors tension du lecteur

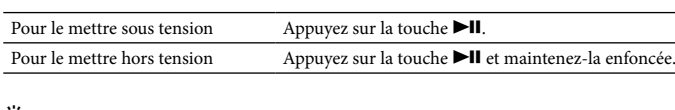

 **Conseil** Si la lecture des pistes est interrompue et qu'aucune opération n'est effectuée pendant un certain temps, le lecteur est automatiquement mis hors tension.

#### Comment utiliser le lecteur

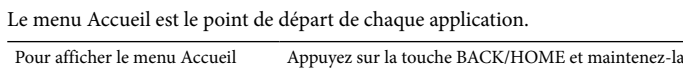

appuyez sur la touche **DII** pour valider. Après avoir cliqué sur [OK] et validé, le message [FORMATAGE…] apparaît pour signaler que le processus de formatage commence. Une fois le formatage terminé, le message [TERMINE] apparaît.

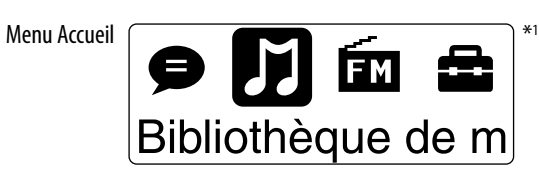

Les icônes apparaissent dans le menu Accueil et la couleur de l'icône sélectionnée est inversée.

B163F.

### Importation et transfert de musique

• RAM : 256 Mo ou plus pour Windows XP, 512 Mo ou plus pour Windows Vista, 1 Go ou plus pour Windows 7 version 32 bits, 2 Go ou plus pour Windows 7 version 64 bits

Vous pouvez transférer des pistes vers le lecteur en utilisant le Lecteur Windows Media 11 ou 12 sur votre ordinateur. Si vous utilisez le Lecteur Windows Media 10 ou inférieur sur votre ordinateur, installez le Lecteur Windows Media 11 à partir du site de téléchargement du Lecteur Windows Media. http://support.microsoft.com/

Résolution d'affichage :  $800 \times 600$  pixels ( supérieure) (1 024 × 768 ou supérieure

- Couleurs : 8 bits ou supérieur (16 bits

#### 1 **Importez des pistes de CD, etc. vers le Lecteur Windows Media 11 ou 12 sur l'ordinateur.**

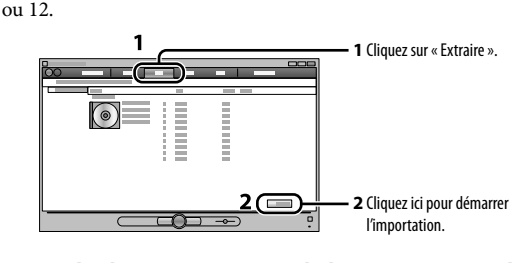

- 2 **Raccordez le connecteur USB du lecteur à votre ordinateur.** Insérez à fond le connecteur USB.
- 3 **Transférez vers le lecteur des pistes à partir du Lecteur Windows Media 11 ou 12.**

L'indication [ACCES AUX DONNEES] s'affiche pendant le transfert des pistes vers

folgende Elemente: WALKMAN Guide – Benutzerhandbuch usw

 $\Box$  Kurzanleitung (dieses Buch) (1)

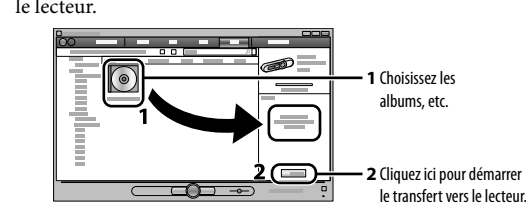

**Remarque** Ne débranchez pas le lecteur pendant le transfert des fichiers. Sinon, le fichier en cours de transfert pourrait être endommagé. Vous ne pouvez pas transférer du contenu protégé par des droits d'auteur, car cela n'est pas pris en

charge par le lecteur.  **Conseil**

 Vous pouvez également transférer les données par un simple glisser-déposer dans l'Explorateur Windows de votre ordinateur.

# Suppression des pistes transférées vers le lecteur

Raccordez le lecteur à votre ordinateur, puis supprimez les fichiers audio inutiles à l'aide du Lecteur Windows Media 11, 12 ou de l'Explorateur Windows.

□ Benutzerhandbuch Die folgenden Inhalte können in einem Web-Browser angezeigt werden. Ausführliche Informationen zur Verwendung des Players

#### haben. ີ ຕີ Tipp

 Nachdem Sie [Setup.exe] ausgeführt haben, können Sie den freien Speicher im Ordner [Storage Media] besser nutzen, indem Sie den integrierten Flash-Speicher des Player formatieren. Informationen zum Formatieren des integrierten Flash-Speicher des Players finden Sie unter ...So initialisieren

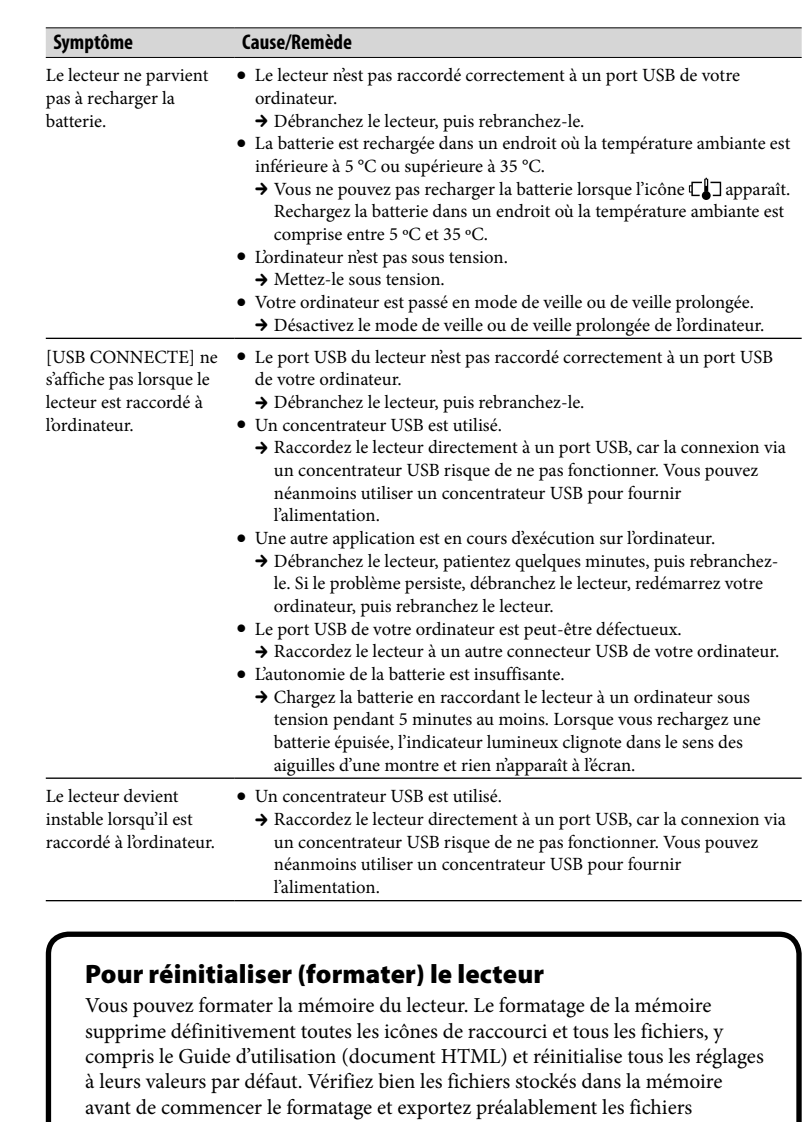

Die Symbole erscheinen im Menü "Hauptseite", das ausgewählte Symbol wird in umgekehrten Farber dargestellt.

essentiels sur le disque dur de votre ordinateur ou sur un autre périphérique.

 $\bullet$  Sie können keine Inhalte mit Urheberrechtsschutzcodierung übertragen, da der Player diese nicht unterstützt.

- **1 Appuyez sur la touche BACK/HOME et maintenez-la enfoncée jusqu'à ce que le menu Accueil s'affiche.**
- **2 Sélectionnez [Réglages] [Initialisation] [Formatage] [OK], dans cet ordre.** Tournez le commutateur de lecture aléatoire pour sélectionner l'option, puis

The Home menu is the starting point of each application. To display the Home menu Press and hold the BACK/HOME button To select an item  $\frac{1}{\sqrt{2}}$  Rotate the shuttle switch to  $\frac{1}{\sqrt{2}}$  to select an item, and then press the  $\n **H**$  button to confirm. To return to the previous screen Press the BACK/HOME button.

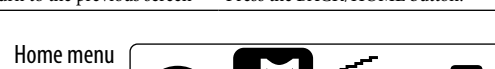

#### **Remarque**

- Ne formatez pas la mémoire du lecteur dans l'Explorateur Windows. Si vous formatez par inadvertance le lecteur dans l'Explorateur Windows, répétez l'opération sur le lecteur.
- Si vous formatez accidentellement la mémoire du lecteur, téléchargez le Guide de l'utilisateur (document HTML) sur le site Web mentionné dans la section « Informations les plus récentes ».

[Settings] Sets the function for music, FM<sup>\*1</sup>, voice recording, or player settings. \*1 and items related to the [FM] function appear on NWZ-B162F/B163F only.

 Ordinateur

sont préinstallés les systèmes d'exploitation

Windows suivants\*1

 $\overline{\text{surH}}$  $\times$  sur la touche  $\blacktriangleright$ II

: Windows XP Home Edition\*2 (Service Pack 3 ou ultérieur) / Windows XP Professional\*2 (Service Pack 3 ou ultérieur) / Windows Vista Home Basic (Service Pack 1 ou ultérieur) /

- Insert the USB connector fully.
- 3 **Transfer songs from Windows Media Player 11 or 12 to the player.** [DATA ACCESS] appears in the display while transferring songs to the player.

 Do not disconnect the player while files are being transferred. If you do, the file being transferred will be damaged • You cannot transfer contents with copyright protection since the player does not support them.

- About the Manual
- **. Ouick Start Guide:** Explains setup, enabling you to import songs to a computer, and to ansfer them to the playe
- **User Guide (HTML document):** Explains advanced features of the player and offers troubleshooting information. The User Guide (HTML document) is stored in the
- memory of the player. To view the User Guide (HTML document), see "Supplied Items.

 Ordinateur compatible IBM PC/AT sur lequel disponible

par Microsoft. \*2 A l'exception des systèmes d'exploitation 64 bits. UC : Pentium III 450 MHz ou supérieur pour Windows XP, Pentium III 800 MHz ou supérieur pour Windows Vista, Pentium III 1

Windows Vista Home Premium (Service Pack Port USB (USB haut débit recommandé)

Les ordinateurs ou les systèmes d'exploitation assemblés personnellemen - Tout environnement qui correspond à un mise à niveau du système d'exploitation installé à l'origine par le fabricant – Tout environnement à plusieurs amorcage

1 ou ultérieur) / Windows Vista Business (Service Pack 1 ou ultérieur) / Windows Vista Ultimate (Service Pack 1 ou ultérieur) / Windows 7 Home Basic / Windows 7 Home Premium / Windows 7 Professional / Windows 7 Ultimate Les systèmes d'exploitation autres que ceu mentionnés ci-dessus ne sont pas pris en charge. \*1 A l'exception des versions des systèmes Internet Explorer 7 ou ultérieur • Lecteur Windows Media 11 pour Windows XP et Windows Vista, Lecteur Windows Media 12 pour Windows 7

GHz ou supérieur pour Windows 7

#### 3 **Double-click [Setup.exe].** The install wizard appears.

 Disque dur : 600 Mo ou plus d'espace

 Fenêtre d'affichage :

4 **Follow the on-screen instructions.** After executing [Setup.exe], the WALKMAN Guide shortcut appears on the desktop of your compute

d'exploitation qui ne sont pas pris en charge répondent à la configuration requise ci-dessus. Une connexion Internet haut débit est nécessaire pour utiliser l'Electronic Musi Distribution (EMD) ou pour visiter le site Web. Nous ne garantissons pas le fonctionnement du lecteur sur tous les ordinateurs même s'ils Ce logiciel n'est pas pris en charge par les environnements suivants :

recommandée)

recommandés)

# Charging Fully charged About 70 minutes  $\Box \rightarrow$

– Tout environnement à plusieurs moniteurs – Macintosh

La conception et les spécifications sont sujettes à modifications sans préavis.

Configuration requise (pour le lecteur)

Deutsch

 $\Box$  Kopfhörer (1)  $\Box$  Clip (1)

Informationen über dieses Handbuch

und auf den Player übertragen werden können.

unter "Im Lieferumfang enthaltene Zubehörteile"

 **Kurzanleitung:** Erläutert das Einrichten, so dass Titel auf einen Computer importiert **Benutzerhandbuch (HTML-Dokument):** In diesem Dokument werden die erweiterten Funktionen des Player sowie Informationen zur Fehlerbehebung erläutert. Das Benutzerhandbuch (HTML-Dokument) ist im Speicher des Players gespeichert. Informationen zum Anzeigen des Benutzerhandbuchs (HTML-Dokument) finden Sie

 **Display BACK/HOME button** See "How to Use the Playe **Power illuminator** Illuminated by LED. **MIC (Microphone)** For recording sound by the player.

# Im Lieferumfang enthalten Zubehörteile

 Software

Disables the operation buttons to avo accidental operation while carrying the  Die Software befindet sich im integrierten Flash-Speicher des Players und umfasst

- 1 **Find the symptoms of the issue in "Troubleshooting" in the User Guide (HTML document), and try any corrective actions listed.** On connecting with the computer, see the following "System Requirements (for the player)" and tables.
- 2 **Connect the player to your computer to charge the battery.** You may be able to resolve some issues by charging the battery. 3 **Press the RESET button with a small pin, etc.** If you press the RESET button while operating the player, stored data and player RESET button
- settings may be lost. After resetting the player, press the  $\blacktriangleright$ II button to turn on the player.
- 4 **Check information on the issue in the Help of each software.**
- 5 **Look up information on the issue on one of the customer support Web sites.**
- About the customer support web sites, see "For the latest information."
- 6 **If the approaches listed above fail to resolve the issue, consult your**  *nearest Sony dealer*

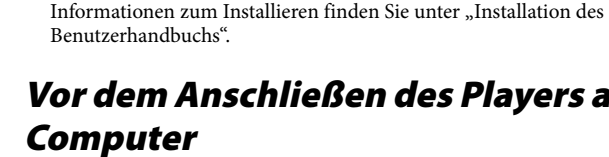

# Vor dem Anschließen des Players an den

Als Betriebssystem muss Windows 7, Windows XP (Service Pack 3 oder höher) bzw. Windows Vista (Service Pack 1 oder höher) verwendet werden. Windows Media Player Version 11 oder 12 muss auf dem Computer installiert sein.

# Installation des Benutzerhandbuchs

1 **Schließen Sie den Player an den Computer an.**

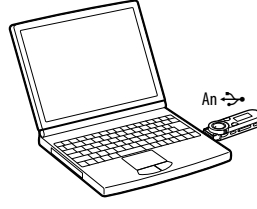

#### 2 **Wählen Sie auf dem Computer die Optionen in der folgenden Reihenfolge.**

Wählen Sie [Start] - [Arbeitsplatz] oder [Computer] - [WALKMAN] - [Storage Media].

# 3 **Doppelklicken Sie auf [Setup.exe].**

Der Installationsassistent wird angezeigt. Wenn Sie [Setup.exe] ausführen, wird die Datei [Setup.exe] im Ordner [Storage Media] des Players als Sicherungskopie auf den Computer kopiert und der WALKMAN Guide wird auf dem Computer installiert.

4 **Befolgen Sie die Anweisungen auf dem Bildschirm.** Nachdem [Setup.exe] ausgeführt wurde, erscheint die Verknüpfung WALKMAN Guide auf dem Desktop des Computers.

# 5 **Doppelklicken Sie auf (WALKMAN Guide) auf dem Desktop, um den**

**WALKMAN Guide zu starten.** Weitere Informationen zum Übertragen von Musik usw. finden Sie im Benutzerhandbuch, das im WALKMAN Guide enthalten ist.

We do not guarantee operation for all computers even if they meet the above System

#### **Tipp**

Not supported by the following environments – Personally constructed computers or

An environment that is an upgrade of the original manufacturer-installed operating

> Sie können den WALKMAN Guide über das Menü [Start] aufrufen (zum Anzeigen des Menüs klicken Sie auf [Start]). Wenn Sie den integrierten Flash-Speicher des Players formatieren und so die Datei [Setup.exe] vom Player löschen, kopieren Sie die Daten aus dem Ordner [Backup] auf dem Computer zurück auf den Player. Führen Sie zur Installation die oben genannten Schritte ab Schritt 1 aus und schließen Sie den Player dabei an den Computer an, auf dem die Installation erfolgen soll. Die Sicherungskopie wird standardmäßig an folgendem Speicherort auf dem Laufwerk [C] des

 $\rightarrow$  You cannot charge the battery when  $\mathbb{C}\mathbf{J}$  icon appears. Charge the battery in an ambient temperature of 5 °C (41 ºF) to 35 °C (95 ºF).

#### Computers gespeichert. C:\Program Files\Sony\WALKMAN Guide\NWZ-B160\Backup

Wie können Sie den WALKMAN Guide nutzen?

#### Der WALKMAN Guide enthält Folgendes:

 $\rightarrow$  Disconnect the player, wait a few minutes, and reconnect it. If the problem persists, disconnect the player, restart the computer, and

 The USB connector on your computer may have a problem. → Connect the player to another USB connector on your computer

→ Disconnect the player, and then reconnect it.

 $\bullet~$  Your computer has entered Sleep or Hibernation status.  $\blacktriangleright$  Release the computer from Sleep or Hibernation status.

[CONNECTED USB] • The player's USB connector is not connected to a USB connector on

- 
- Erläuterungen zur Verwendung von Software zum Übertragen von Inhalten auf

 $\rightarrow$  Charge the battery by connecting the player to a running computer for at least 5 minutes. When charging a depleted battery, the power illuminator blinks clockwise and nothing appears in the display.

→ Connect the player directly to a USB connector, as connection via a USB hub may not work. However, a USB hub that supplies power can

- den Player
- Fehlerbehebung
- Link für die Kundenregistrierung
- Link für den Kundensupport
- Weitere nützliche Links Enthält auch Informationen zu Links usw. auf der Download-Website. Der Lieferumfang hängt von dem Land bzw. der Region ab, wo Sie den Player gekauft

**2 Select [Settings] – [Initialize] – [Format] – [OK], in this order.** Rotate the shuttle switch to select the item, and then press the  $\n \ \blacksquare \blacksquare$  button to

# Laden des Akkus

Der Akku des Players wird geladen, wenn der Player an einen eingeschalteten Computer

# An  $\rightarrow$

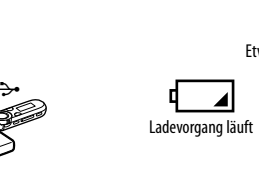

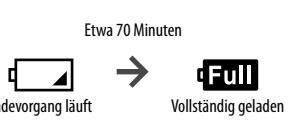

# **Hinweis**

- Wenn Sie den Computer einschalten, neu starten, herunterfahren oder ihn aus dem Standby-Modus oder Ruhezustand reaktivieren, während der Player an den Computer angeschlossen ist, kann es am Player zu einer Fehlfunktion kommen. Drücken Sie in diesem Fall die RESET-Taste, um den Player zurückzusetzen. Trennen Sie die Verbindung des Players zum Computer, bevor Sie diese Aktionen ausführen.
- Um die Leistungsfähigkeit des Akkus zu erhalten, laden Sie den Akku mindestens ein- bis zweimal im Jahr auf.
- angeschlossen ist.

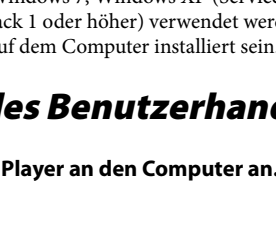

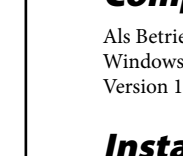

 **Wenn Sie den Player zum ersten Mal verwenden oder ihn lange Zeit nicht verwendet haben, laden Sie ihn vollständig auf. Beim Laden eines entladenen Akkus blinkt die Leistungs-Leuchtanzeige im Uhrzeigersinn und im Display ist keine Anzeige zu sehen.** Bleibt das Display des Players länger als 5 Minuten leer, drücken Sie die RESET-Taste, um den Player zurückzusetzen.

#### For the latest information If you have any questions or issues with a Sony product, or would like information on compatil

ems with a Sony product, visit the following Web sites. For customers in the USA: http://www.sony.com/walkmansupport For customers in Canada: http://www.sony.ca/ElectronicsSupport/ For customers in Europe: http://support.sony-europe.com/DNA For customers in Latin America: http://www.sony-latin.com/index.crp For customers in other countries/regions: http://www.sony-asia.com/support For customers who purchased the overseas models: http://www.sony.co.jp/overseas/support/

Permet de lancer/arrêter l'enregistrement. Vous pouvez enregistrer des sons à partir du micro intégré au lecteur. Vous pouvez également enregistrer le programme FM en cours de réception (NWZ-B162F/B163F uniquement).

# Ein- und Ausschalten des Players

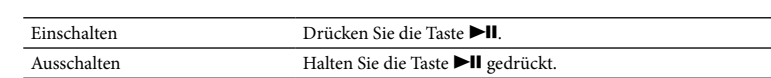

 **Tipp** Falls die Titelwiedergabe angehalten wurde und eine bestimmte Zeit lang kein Vorgang

ausgeführt wird, schaltet sich der Player automatisch aus.

# So verwenden Sie den Player

Permet l'enregistrement de son par l **Anneau de fixation de la** 

Utilisez une petite épingle, etc. **Commutateur HOLD** Permet de désactiver les touches

commande afin d'éviter toute opération

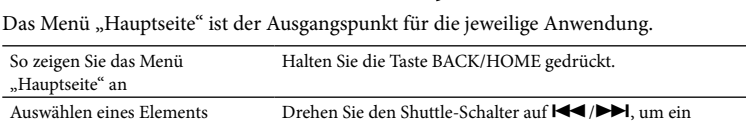

non intentionnelle en transportant l En cas de connexion USB, retirez le

capuchon USB. **Trou pour clip** 

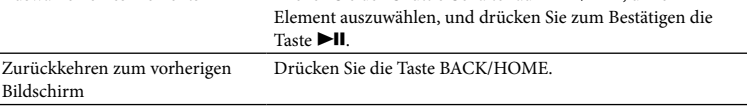

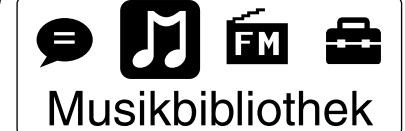

**2** Raccordez le lecteur à votre ordinateur pour le louche RESET<br> **Explorer la batterie. recharger la batterie.** En rechargeant la batterie, vous pourrez peut-être résoudre certains problèmes.

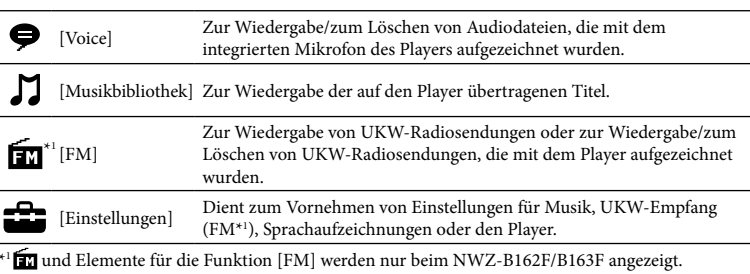

# Importieren und Übertragen von Musik

Sie können Titel mit der auf dem Computer installierten Anwendung Windows Media Player 11 oder 12 auf den Player übertragen. Wenn Sie auf Ihrem Computer Windows Media Player 10 oder früher verwenden, installieren Sie Windows Media Player 11 von der Download-Website für Windows Media Player. http://support.microsoft.com/

#### Consommation de courant nominal : 500 mA Pour les utilisateurs en France

1 **Importieren Sie Titel von CDs usw. in Windows Media Player 11 oder 12 auf dem Computer.**

Einzelheiten zum Importieren von Songs von CDs usw. finden Sie in der Hilfe von dows Media Player 11 oder 12. Es ist nicht erforderlich, zuvor bereits in Windows Media Player 11 oder 12 importierte Titel erneut zu importieren.

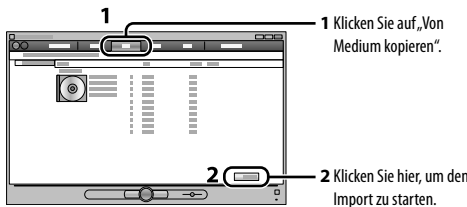

2 **Schließen Sie den USB-Stecker des Players an den Computer an.** Setzen Sie den USB-Stecker ordnungsgemäß ein.

#### 3 **Übertragen Sie Titel aus Windows Media Player 11 oder 12 auf den Player.**

Im Display wird während der Übertragung von Titeln auf den Player [DATA ACCESS] angezeigt.

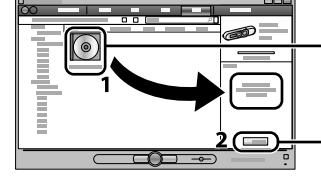

**1**Wählen Sie

Alben usw. **2** Klicken Sie hier, um Dateien auf den Player zu übertragen.

#### **Hinweis**

 Trennen Sie den Player während der Datenübertragung nicht vom Computer. Andernfalls wird die gerade übertragene Datei beschädigt.

 **Tipp** Daten können auch per Ziehen und Ablegen mit Windows Explorer auf dem Computer auf den Player übertragen werden.

Entfernen Sie zum Herstellen ein USB-Verbindung die USB-Kappe.

### So löschen Sie auf den Player übertragene Titel

Schließen Sie den Player an den Computer an und löschen Sie alle nicht benötigten Audiodateien mit Windows Media Player 11, 12 oder Windows Explorer.

# Turning the Player On and Off

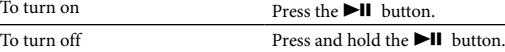

 **Hint** If song playback is paused and there is no operation for a certain period of time, the player turns off automatically.

# How to Use the Player

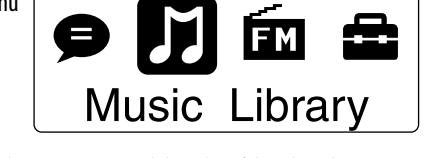

The icons appear in the Home menu and the color of the selected icon is inverted.

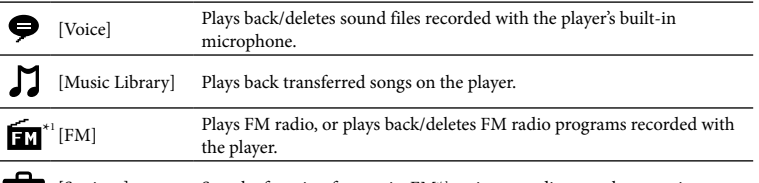

# Importing and Transferring Music

You can transfer songs to the player using Windows Media Player 11 or 12 on your computer. If you use Windows Media Player 10 or less on your computer, install Windows Media Player 11 from the Windows Media Player download site. http://support.microsoft.com/

#### 1 **Import songs from CDs, etc., to Windows Media Player 11 or 12 on the computer.**

For details on how to import songs from CDs, etc., refer to the Help of Windows Media Player 11 or 12. You do not need to re-import songs that have previously been imported to Windows Media Player 11 or 12.

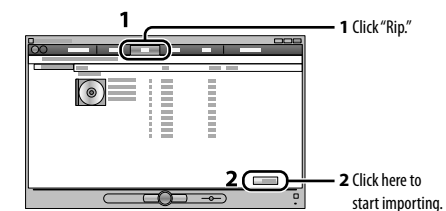

#### 2 **Connect the USB connector of the player to your computer.**

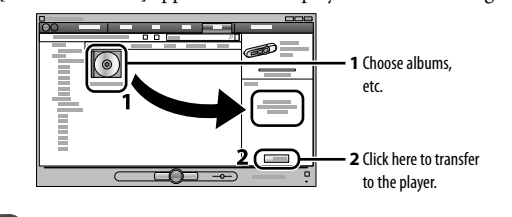

**Note**

 **Hint** You can also transfer data to the player by dragging and dropping in Windows Explorer on your computer.

#### To delete songs transferred to the player

Connect the player to your computer, and then delete any unnecessary audio files using Windows Media Player 11, 12 or Windows Explorer.

# English

# Supplied Items

#### $\Box$  Headphones (1)

- $\Box$  Clip (1)  $\Box$  Quick Start Guide (this manual) (1)
- $\Box$  Software
- The software is stored in the built-in flash memory of the player, and includes the following items: — WALKMAN Guide
- User Guide, etc. For details on how to install, see "How to Install the User Guide.

# Before Connecting the Player to Your Computer

Make sure that the OS is Windows 7, Windows XP (Service Pack 3 or later) or Windows Vista (Service Pack 1 or later), and the installed Windows Media Player version on your computer is 11 or 12.

# How to Install the User Guide

**Connect the player to your compute** 

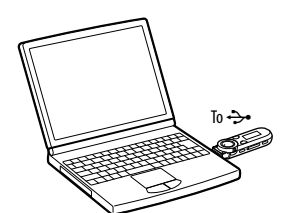

**2 Select the following order with the computer.**<br>Select [start] - [My Computer] or [Computer] - [WALKMAN] - [Storage Media].

 When you execute [Setup.exe], the [Setup.exe] file stored in the [Storage Media] folder of the player is copied to your computer for backup, and WALKMAN Guide is installed to your computer.

# 5 **Double-click (WALKMAN Guide) on the desktop to start the**

**WALKMAN Guide.** For details on transferring music, refer to the User Guide included in the WALKMAN Guide.

#### **Hint**

 You can start the WALKMAN Guide from the [start] menu (displayed by clicking [start]).  $\bullet$  If you delete the [Setup exe] file in the player by formatting the built-in flash memory of the player copy this data from the [Backup] folder on the computer to your player. Then connecting the player o the computer to be installed, follow the above procedure from step 1 to install. The backup data is preserved in the following [C] drive on your computer by the default install setting.

#### C:\Program Files\Sony\WALKMAN Guide\NWZ-B160\Backup What can you do with the WALKMAN Guide?

- The WALKMAN Guide includes the following items:
- User Guide The following contents can be viewed in your web browser.
- Details on how to use the player  $-$  How to use software to transfer content to the playe
- Troubleshooting
- □ Customer Registration Link
- $\Box$  Customer Support Link
- $\Box$  Other useful Links
- Includes link information, etc., on the download site. The bundled items differ depending on the country/region of purchase.

# **Hint**

 After executing [Setup.exe] you can use the free space in the [Storage Media] folder more effectively by formatting the built-in flash memory of the player. To format the built-in flash memory of the player, see "To initialize (format) the player."

### Charging the Battery

The player's battery is recharged while the player is connected to a running computer.

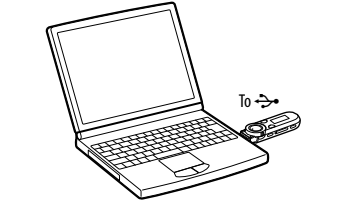

### **Note**

 **When you use the player for the first time, or if you have not used the player for a long time, recharge it fully. When charging a depleted battery, the power illuminator blinks clockwise and nothing appears in the display.** If the player's display remains blank for more than 5 minutes, press the RESET button to reset the

player. If you turn on the computer, restart the computer, shut down the computer, or wake up from Sleep or Hibernate status while the player is connected to the computer, the player may malfunction. In

this case, press the RESET button of the player to reset it. Disconnect the player from the computer before performing these operations. To prevent battery deterioration, charge the battery at least once every half a year or every year.

- **REC/STOP button**
- arts/stops recording. You can record sound using the player's built-in microphone. You can also record th currently received FM program (NW B162F/B163F only).

#### **VOL +/– button ZAP button**

- Changes between normal playback and ZAPPIN playback. ZAPPIN playback sequentially plays back song clips at a
- preset duration. **BASS/PLAY MODE button** Emphasizes the low sound range (Bass
- function), or changes the play mode.  **button** Starts/pauses song playback, or pauses/
- restarts recording. **Shuttle switch** Rotate to find the beginning of a song, or
- fast-rewinds/forwards. When a menu appears on the display, rotate to select a menu item.

 **(Headphone) jack**

11 12 13 14 15

 **Strap hole RESET button** se a small pin, etc. **HOLD switch**

player. **USB cap**

When connecting with USB, remove the

USB cap. **Clip hole**

Attach the clip (supplied).

# Troubleshooting

If the player does not function as expected, try the following steps to resolve the issue.

# Parts and Controls

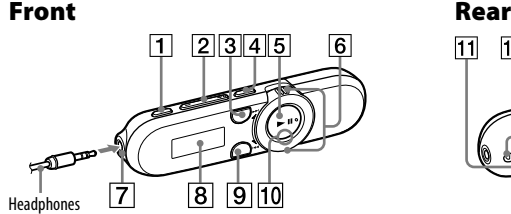

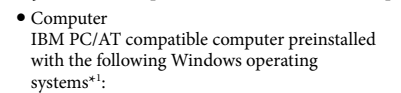

- Windows XP Home Edition\*2 (Service Pack 3 or later) / Windows XP Professional\*2 (Service Pack 3 or later) / Windows Vista Home Basic (Service Pack 1 or later) / Windows Vista Home Premium (Service Pack 1 or later) / Windows Vista Business (Service Pack 1 or later) / Windows Vista Ultimate (Service Pack 1 or later) / Windows 7 Home Basic / Windows 7 Home Premium / Windows 7 Professional / Windows 7 Ultimate Not supported by OSs other than above. – Colors: 8 bit or higher (16 bit recommended) USB connector (Hi-Speed USB is recommended) Internet Explorer 7 or later Windows Media Player 11 for Windows XP and Windows Vista, Windows Media Player 12 for Windows 7  $\bullet$  Broadband Internet connection is required use Electronic Music Distribution (EMD) or to visit the web site.
- \*1 Excluding OS Versions not supported by Microsoft. \*2 Excluding 64-bit OS versions.

 CPU: Pentium III 450 MHz or higher for Windows XP, Pentium III 800 MHz or higher for Windows Vista, Pentium III 1 GHz or

igher for Windows 7

 RAM: 256 MB or more for Windows XP, 512 MB or more for Windows Vista, 1 GB or more for Windows 7 32-bit versions, 2 GB or more

for Windows 7 64-bit versions Hard Disk Drive: 600 MB or more of available

space

 Display:

– Screen Resolution: 800 × 600 pixels (or higher) (recommended 1,024 × 768 or

higher)

Requirements.

operating systems

- Multi-boot environmen - Multi-monitor environmen

system

– Macintosh

Design and specifications are subject to change

without notice.

### System Requirements (for the player)

**Symptom Cause/Remedy**

The player cannot charge the battery.

 The player is not connected to a USB connector on your computer

properly.

 The battery is charged in an ambient temperature out of the range of

5 °C (41 ºF) to 35 °C (95 ºF).

• The computer is not on.  $\rightarrow$  Turn on the computer.

the player is connected → Disconnect the player, and then reconnect it.

does not appear when your computer properly.

to the computer.  $\bullet$  A USB hub is being used.

The player becomes • A USB hub is being used.

 Connect the player directly to a USB connector, as connection via a USB hub may not work. However, a USB hub that supplies power can

be used.

 Another application is running on the computer.

then reconnect the player.

 The remaining battery power is insufficient.

unstable while it is onnected to the computer.

be used.

To initialize (format) the player

You can format the memory of the player. If the memory is formatted, all shortcut icons and files including the User Guide (HTML document) will be erased and all setting values returned to their defaults. Be sure to verify the fil stored in memory prior to formatting and export any necessary files to the hard

disk of your computer or other device beforehand.

**1 Press and hold the BACK/HOME button until the Home menu** 

**appears.**

confirm.

After selecting [OK] and confirming, [FORMATTING…] appears and formatting starts. When formatting is complete, [COMPLETE] appears.

**Note**

 Do not format the memory of the player in Windows Explorer. If you format the player in Windows Explorer accidentally, do it again on the player. If you format the memory of the player by accident, download the User Guide

(HTML document) from the web site mentioned in "For the latest

information."

# Precautions

**About the headphone** 

 Avoid playing the unit at so loud a volume that extended play might affect your hearing. **At a high volume outside sounds may become inaudible. Avoid listening to the unit in situations where hearing must not be impaired, for example, while driving or cycling.**

 As the supplied headphones are of open-air design, sounds go out through the headphones.

Remember not to disturb those close to you. Do not expose the batteries (battery pack or batteries installed) to excessive heat such as sunshine, fire or the like for a long time.

Rated current consumption 500 mA

#### For users in France

When replacing the headphones/earphones, please refer to the model of the headphones/earphones d to your unit that appears below MDR-E804

At high volume, prolonged listening to the personal audio player can damage the user's hearing.

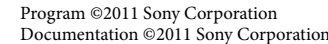

**Touche REC/STOP**

#### **Touche VOL +/– Touche ZAP**

normale et la lecture ZAPPIN. ZAPPIN permet de lire successivement des extraits de pistes d'une durée prédéfinie. **Touche BASS/PLAY MODE** Permet d'accentuer la gamme des son graves (fonction Graves) ou de changer de

Permet de basculer entre la lectur

- mode de lecture. **Touche** II Permet de lancer/d'interrompre la lecture
- d'une piste, ou d'interrompre/de reprendre l'enregistrement. **Commutateur de lecture aléatoire** Tournez-le pour rechercher le début d'une
- piste ou encore pour effectuer un retour/ avance rapide. Lorsqu'un menu apparaît à l'écran, tournez-le pour sélectionner une option de menu.

#### **Prise (Ecouteurs) Ecran**

**Touche BACK/HOME**

utiliser le lecteur ». **Indicateur lumineux** Eclairé par une LED. **MIC (Micro)**

lecteur.

**bandoulière Touche RESET**

> lecteur. **Capuchon USB**

Permet de fixer le clip (fourni).

# Composants et commandes

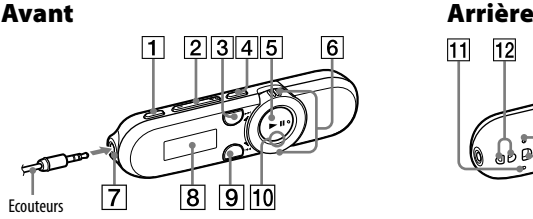

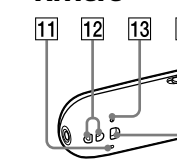

# Dépannage

Si le lecteur ne fonctionne pas normalement, reportez-vous aux instructions suivantes pour résoudre le problème.

1 **Cherchez les symptômes correspondant à votre problème dans la section « Dépannage » du Guide de l'utilisateur (document HTML), puis essayez d'appliquer les solutions proposées.** Reportez-vous à la section « Configuration requise (pour le lecteur) » et aux tableaux à propos du raccordement à l'ordinateur.

3 **Appuyez sur la touche RESET avec une fine** 

Reportez-vous à la section « Comment

**aiguille, etc.**

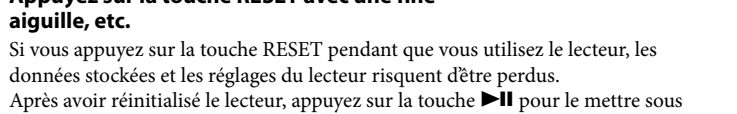

tension.

4 **Consultez les informations relatives à ce problème dans l'Aide de** 

**chaque logiciel.**

5 **Recherchez les informations relatives à ce problème sur un des sites** 

**Web de support à la clientèle.**

A propos des sites Web de support à la clientèle, reportez-vous à la section

« Informations les plus récentes ».

6 **Si les conseils donnés ci-dessus ne permettent pas de résoudre le problème, consultez votre revendeur Sony le plus proche.**

# Précautions

Remarque sur les écouteurs Eviter de faire fonctionner l'appareil à un niveau sonore tel qu'il serait préjudiciable à votre

- sens de l'ouïe. **A volume élevé, les sons en provenance de l'extérieur peuvent être inaudibles. Eviter d'écouter avec cet appareil dans des situations où le sens de l'ouïe ne doit pas être altéré,**
- **en voiture ou à bicyclette par exemple.** Comme les écouteurs fournis présentent une conception aéré, les sons seront audibles de l'extérieur. On veillera à ne pas déranger ses voisins.

N'exposez pas les piles (les piles fournies à part ou celles déjà installées) à une chaleur excessive, comme la lumière du soleil, le feu ou toute autre source de chaleur, pendant une longue période.

En cas de remplacement du casque/écouteurs, référez-vous au modèle de casques/écouteurs adaptés à votre appareil et indiqué ci-dessous. MDR-E804

A pleine puissance, l'écoute prolongée du baladeur peut endommager l'oreille de l'utilisateur. Programme ©2011 Sony Corporation

Documentation ©2011 Sony Corporatio

#### Informations les plus récentes

Si vous avez des questions ou si vous rencontrez un problème avec un produit Sony ou encore si vous souhaitez obtenir des informations relatives aux appareils compatibles avec un produit Sony, visitez les sites Web suivants. Pour les clients aux Etats-Unis : http://www.sony.com/walkmansupport Pour les clients au Canada : http://fr.sony.ca/ElectronicsSupport/ Pour les clients en Europe : http://support.sony-europe.com/DNA Pour les clients en Amérique latine : http://www.sony-latin.com/index.crp Pour les clients dans d'autres pays/régions : http://www.sony-asia.com/support Pour les clients ayant acheté les modèles à l'étranger :

http://www.sony.co.jp/overseas/support/

#### **Taste REC/STOP** Mit dieser Taste wird die Aufzeichnung gestartet/beendet. Sie können Ton mithilfe des eingebauten Mikrofons des Players aufzeichnen. Sie können außerdem den zurzeit eingestellten UKW-Sender aufnehmen (nur NWZ-B162F/B163F).

#### **Taste VOL +/– Taste ZAP** Mit dieser Taste wird zwischen der normalen Wiedergabe und der ZAPPIN-Wiedergabe gewechselt. Bei der ZAPPIN-Wiedergabe werden Titelausschnitte m einer voreingestellten Dauer nacheinande wiedergegeben.

- **Taste BASS/PLAY MODE** Mit dieser Taste können Sie den tiefen Klangbereich hervorheben (Bassfunktion) oder den Wiedergabemodus wechseln. **Taste ►II** Außerdem wird die Titelwiedergabe
- gestartet/unterbrochen bzw. die Aufzeichnung unterbrochen/fortgesetz **Shuttle-Schalter** Durch Drehen können Sie den Anfang eines Titels suchen oder zurück-/ vorspulen.
- Wird ein Menü auf dem Display angezeigt, wählen Sie durch Drehen ein Menüelement aus.

**Buchse (Kopfhörer)**

**Display**

**Taste BACK/HOME**

Weitere Informationen finden Sie unter "So verwenden Sie den Player **Leistungs-Leuchtanzeige** Mit LED-Beleuchtung. **MIC (Mikrofon)**

Zur Aufzeichnung von Ton mit dem

Verwenden Sie einen dünnen spitze

Player.

 **Öse für den Riemen RESET-Taste**

Gegenstand usw. **HOLD-Schalter** Mit diesem Schalter werden d Funktionstasten deaktiviert, um ein versehentliche Betätigung während de Tragens des Players zu vermeiden.

**USB-Kappe**

**Clip-Aussparung**

Bringen Sie den Clip (mitgeliefert) hier an.

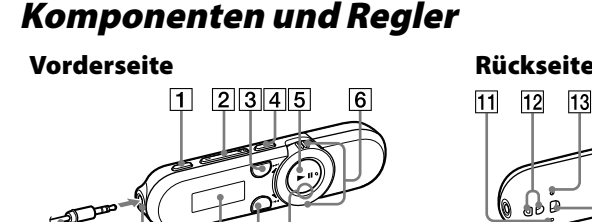

Kopfhörer

#### **Symptom Ursache/Abhilfemaßnahme** Der Akku des Players Der Player ist nicht ordnungsgemäß an den USB-Anschluss des kann nicht geladen werden. Computers angeschlossen. Trennen Sie den Player und schließen Sie ihn erneut an. Der Akku wird nicht bei einer Umgebungstemperatur zwischen 5 °C und 35 °C geladen. → Der Akku lässt sich nicht laden, wenn das Symbol  $\mathbb{C}\Box$  angezeigt wird. Laden Sie den Akku bei einer Umgebungstemperatur zwischen 5 °C und 35 °C. Der Computer ist nicht eingeschaltet. → Schalten Sie den Computer ein. Der Computer hat in den Standby-Modus oder Ruhezustand geschaltet. **→ Reaktivieren Sie den Computer.** [VERBINDEN M. Der USB-Anschluss am Player ist nicht ordnungsgemäß mit dem USB-USB] wird nicht angezeigt, wenn der Player an den Computer angeschlossen ist. Anschluss am Computer verbunden. → Trennen Sie den Player und schließen Sie ihn erneut an. Ein USB-Hub wird verwendet. → Schließen Sie den Player direkt an einen USB-Anschluss an, da der Anschluss über einen USB-Hub möglicherweise nicht funktioniert. Sie können jedoch einen USB-Hub, der das Gerät mit Strom versorgt, verwenden. Auf dem Computer wird eine andere Anwendung ausgeführt.  $\blacktriangleright$ Trennen Sie den Player, warten Sie einige Minuten und schließen Sie ihn erneut an. Wenn das Problem damit nicht behoben ist, trennen Sie den Player, starten Sie den Computer neu und schließen Sie den Player erneut an. Möglicherweise liegt ein Problem mit dem USB-Anschluss des Computers vor.  $\blacktriangleright$ Schließen Sie den Player an einen anderen USB-Anschluss am Computer an. Die Restladung des Akkus reicht nicht aus. Laden Sie den Akku, indem Sie den Player mindestens 5 Minuten an einen eingeschalteten Computer anschließen. Beim Laden eines entladenen Akkus blinkt die Leistungs-Leuchtanzeige im Uhrzeigersinn und im Display ist keine Anzeige zu sehen. Der Player wird während der Verbindung mit dem Computer instabil. Ein USB-Hub wird verwendet. → Schließen Sie den Player direkt an einen USB-Anschluss an, da der Anschluss über einen USB-Hub möglicherweise nicht funktioniert. Sie können jedoch einen USB-Hub, der das Gerät mit Strom versorgt, verwenden.

Sie zum Bestätigen die Taste **>II**. Nach dem Auswählen von [OK] und dem anschließenden Bestätigen wird [FORMATIEREN...] angezeigt, und die Formatierung beginnt. Wenn das Formatieren abgeschlossen ist, wird [ABGESCHLOSSEN] angezeigt.

# So initialisieren (formatieren) Sie den Player

Sie können den Speicher des Players formatieren. Beim Formatieren des Speichers werden alle Linksymbole und Dateien einschließlich des Benutzerhandbuchs (HTML-Dokument) gelöscht und die Einstellungen auf die Standardwerte zurückgesetzt. Überprüfen Sie vor dem Formatieren unbedingt die im Speicher enthaltenen Dateien und exportieren Sie gegebenenfalls alle benötigten Dateien auf die Festplatte des Computers oder auf ein anderes Gerät. **1 Halten Sie die Taste BACK/HOME so lange gedrückt, bis das Menü** 

- **"Hauptseite" angezeigt wird. 2 Wählen Sie [Einstellungen] – [Initialisieren] – [Formatierung]**
- **[OK] in dieser Reihenfolge.** Drehen Sie den Shuttle-Schalter, um das Element auszuwählen, und drücken

### Italiano dichiara che l'apparecchio è stato fabbricato in conformità all'art.2, Comma 1 del D.

### **Hinweis**

- Formatieren Sie den Speicher des Players nicht mit Windows Explorer. Wenn Sie den Player versehentlich in Windows Explorer formatieren, dann formatieren Sie ihn anschließend mit dem Player erneut.
- Wenn Sie den Player versehentlich formatiert haben, laden Sie das Benutzerhandbuch (HTML-Dokument) von der unter "Aktuelle
- Informationen" genannten Website herunter.
- Computer IBM PC/AT oder kompatibler Computer, auf
- dem eines der folgenden Windows-Betriebssysteme\*1 vorinstalliert ist: Windows XP Home Edition\*2 (Service Pack 3
- oder höher) / Windows XP Professional\*2 (Service Pack 3 oder höher) / Windows Vista Internet Explorer 7 oder höher Home Basic (Service Pack 1 oder höher) / Windows Vista Home Premium (Service Pack 1 oder höher) / Windows Vista Business (Service Pack 1 oder höher) / Windows Vista Ultimate (Service Pack 1 oder höher) /
- Windows 7 Home Basic / Windows 7 Home Premium / Windows 7 Professional / Windows 7 Ultimate
- Wird von keinen anderen Betriebssystemen als den oben genannten unterstützt.
- \*1 Außer den Betriebssystemversionen, die nicht von Microsoft unterstützt werden.
- \*2 Außer 64-Bit-Betriebssystemversionen.
- CPU: mindestens Pentium III mit 450 MHz bei Windows XP, mindestens Pentium III mit 800 MHz bei Windows Vista, mindestens Pentium III mit 1 GHz bei Windows
- RAM: mindestens 256 MB bei Windows XP, mindestens 512 MB bei Windows Vista, mindestens 1 GB bei 32-Bit-Versionen von Windows 7, mindestens 2 GB bei 64-Bit-
- Versionen von Windows Festplattenlaufwerk: mindestens 600 MB

 $\ddot{\c{Q}}$ ´ Suggerimento Dopo aver eseguito [Setup.exe], è possibile utilizzare lo spazio libero nella cartella [Storage Media] in modo più efficace formattando la memoria flash integrata del lettore. Per formattare la memoria flash integrata del lettore, vedere "Per inizializzare (formattare) il lettore".

verfügbarer Speicherplatz

### Circa 70 minuti  $\Box$   $\rightarrow$  $\epsilon$  Fall Carica in corso **Carica completa**

- Display:  $-$  Bildschirmauflösung:  $800 \times 600$  Pixel (od höher) (1.024  $\times$  768 oder höher empfohle Farben: 8 Bit oder höher (16 Bit empfohlen USB-Anschluss (Hi-Speed USB wird empfohlen)
- Windows Media Player 11 bei Windows XP und Windows Vista, Windows Media Player 12 bei Windows 7
- Zur Verwendung von Electronic Mus Distribution (EMD) oder zum Aufrufen der Website ist eine Breitband-Internetverbindung
- erforderlich. Auch bei Einhaltung der obigen
- Systemanforderungen kann der einwandfrei Betrieb nicht für jeden Computer garantiert
- werden. Nicht unterstützt von folgenden Umgebungen: Individuell zusammengestellte Compu oder selbst programmierte Betriebssystem – Eine Umgebung, die ein Upgrade des
- ursprünglich vom Hersteller bereitgestellte Betriebssystems darstellt – Multi-Boot-Umgebung Multi-Monitor-Umgebung
- – Macintosh

Änderungen, die dem technischen Fortschritt dienen, bleiben vorbehalten.

### Systemanforderungen (für den Player)

M.28.08.1995 No.548.

Informazioni sul manuale

n un computer e di trasferirli nel lettore

**Guida rapida:** spiega le procedure di impostazione che consentono di importare i brani

 **Manuale dell'utente (documento HTML):** spiega le funzioni avanzate del lettore e contiene informazioni per la risoluzione di eventuali problemi. Il Manuale dell'utente ocumento HTML) è memorizzato nella memoria del lettore. Per visualizzare il Manuale dell'utente (documento HTML), vedere "Accessori in dotazione".

Accessori in dotazione

#### $\Box$  Cuffie (1)  $\Box$  Clip (1)

 $\Box$  Guida rapida (il presente manuale) (1)

 $\Box$  Software Il software è archiviato nella memoria flash incorporata e comprende le seguenti voci.  $-$  WALKMAN Guide

#### è vietato. *C* Suggerimento

 È possibile inoltre trasferire i dati sul lettore mediante la funzione di trascinamento della selezione utilizzando Esplora risorse di Windows sul compute

 Manuale dell'utente, ecc. Per maggiori informazioni sulle modalità di installazione, vedere "Come installare il Manuale dell'utente".

# Prima di collegare il lettore al computer

Assicurarsi che il sistema operativo in uso sia Windows 7, Windows XP (Service Pack 3 o successivo) o Windows Vista (Service Pack 1 o successivo) e che la versione di Windows Media Player installata sul computer sia la 11 o la 12.

## Come installare il Manuale dell'utente

**Collegare il lettore al compute** 

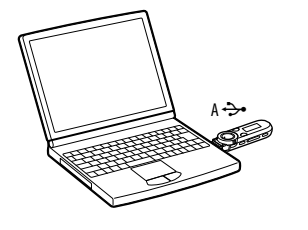

2 **Effettuare la seguente selezione dal computer.** Selezionare [start] - [Risorse del computer] o [Computer] - [WALKMAN] -[Storage Media].

- 3 **Fare doppio clic su [Setup.exe].** Viene visualizzata la procedura guidata di installazione.
- Durante l'esecuzione di [Setup.exe], sul computer viene creata una copia di backup del file [Setup.exe] memorizzato nella cartella [Storage Media] del lettore, e la WALKMAN Guide viene installata sul computer.
- 
- 4 **Seguire le istruzioni visualizzate sullo schermo.** Dopo aver eseguito [Setup.exe], sul desktop del computer viene visualizzato il collegamento a WALKMAN Guide.

# 5 **Fare doppio clic su (WALKMAN Guide) sul desktop per avviare**

**WALKMAN Guide.** Per i dettagli sul trasferimento di musica e così via, consultare il Manuale

#### $\hat{\mathbf{C}}$  Suggerimento

dell'utente contenuto in WALKMAN Guide.

 È possibile avviare la WALKMAN Guide dal menu [start] (visualizzato facendo clic su [start]). Se si elimina il file [Setup.exe] dal lettore formattando la memoria flash integrata del lettore, copiare questi dati dalla cartella [Backup] sul computer al lettore, quindi collegare il lettore al computer da installare seguendo la procedura illustrata sopra a partire dal punto 1. I dati di backup vengono conservati nella seguente unità [C] del computer secondo l'impostazione

# di installazione predefinita. C:\Program Files\Sony\WALKMAN Guide\NWZ-B160\Backup

#### Operazioni eseguibili con WALKMAN Guide WALKMAN Guide comprende i seguenti elementi:

- 
- Manuale dell'utente Nel browser Web sono visualizzabili i seguenti contenuti.
- Dettagli sull'uso del lettore
- Uso del software per trasferire contenuti sul lettore
- Guida alla soluzione dei problemi

### Link per la registrazione dei clienti

- Link per l'assistenza ai clienti
- $\Box$  Altri link utili
- Comprende informazioni sui link e così via sul sito di download. Gli elementi in dotazione dipendono dal Paese/regione in cui è stato acquistato il prodotto.

disponibile • Display:

> $-$  Risoluzione dello schermo: 800  $\times$  600 pixel (o superiore) (consigliata: 1.024 × 768 o

# Carica della batteria

La batteria del lettore si ricarica collegando il lettore a un computer acceso.

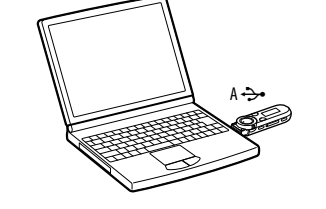

#### **Nota**

- **Se il lettore viene utilizzato per la prima volta o se non è stato utilizzato per un lungo periodo, ricaricarlo completamente. Durante la ricarica di una batteria scarica, l'illuminazione lampeggia in senso orario e sul display non sono visibili indicazioni.** Se il display del lettore rimane vuoto per più di 5 minuti, premere il tasto RESET per ripristinare il
- lettore. Se il computer viene acceso, riavviato, arrestato o riattivato dallo stato di standby o di sospensione mentre il lettore è collegato al computer, il lettore potrebbe non funzionare correttamente. In questo caso, premere il tasto RESET del lettore per ripristinarlo. Scollegare il lettore dal computer prima di eseguire queste operazioni.
- Per impedire il deterioramento della batteria è opportuno caricarla almeno una volta ogni sei mesi o una volta l'anno.

### Accensione e spegnimento del lettore

er accendere il lettore Premere il tasto ▶II. Per spegnere il lettore Tenere premuto il tasto.

# **Suggerimento**

 Se la riproduzione del brano viene impostata sul modo di pausa e se non viene eseguita alcuna operazione per un certo periodo di tempo, il lettore si spegne automaticamente.

- Es posible iniciar la WALKMAN Guide desde el menú [Inicio] (que se visualiza en pantalla al hacer clic en [Inicio]). Si elimina el archivo [Setup.exe] del reproductor al formatear la memoria flash incorporada del
- reproductor, copie estos datos desde la carpeta [Backup] del ordenador hacia el reproductor. A continuación, durante la conexión del reproductor al ordenador que se va a instalar, siga el procedimiento anterior desde el paso 1 para realizar la instalació Los datos de la copia de seguridad se conservan en la siguiente unidad [C] del ordenador mediante el ajuste de instalación predeter

# Come utilizzare il lettore

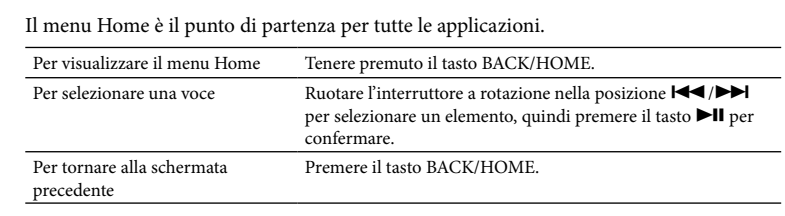

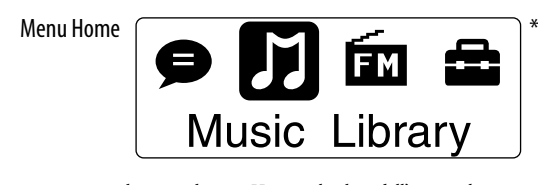

Le icone vengono visualizzate nel menu Home e il colore dell'icona selezionata viene invertito.

 Después de ejecutar [Setup.exe], es posible utilizar el espacio libre de la carpeta [Storage Media] de manera más efectiva al formatear la memoria flash incorporada del reproductor. Para formatear la memoria flash incorporada del reproductor, consulte la sección "Para inicializar (formatear) el reproductor'

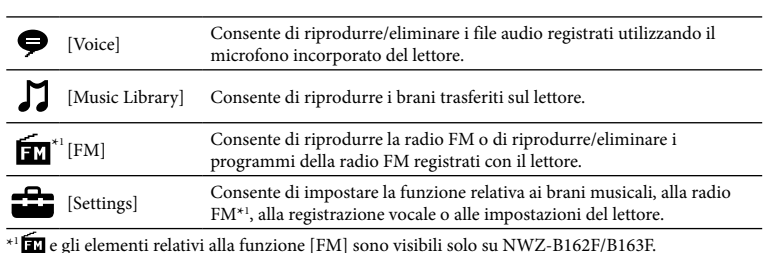

### Importazione e trasferimento di file audio

È possibile trasferire brani sul lettore usando Windows Media Player 11 o 12 sul computer. Se sul computer è installato Windows Media Player 10 o precedente, installare Windows Media Player 11 dal sito di download di Windows Media Player. http://support.microsoft.com/

#### 1 **Importare brani da CD e simili in Windows Media Player 11 o 12 sul**

**computer.** Per i dettagli sull'importazione di brani da CD e simili, consultare la Guida di Windows Media Player 11 o 12. Non è necessario importare nuovamente i brani precedentemente importati in Windows Media Player 11 o 12.

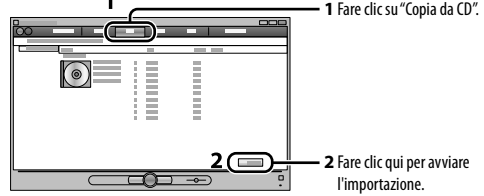

### 2 **Collegare il connettore USB del lettore al computer.**

Inserire il connettore USB a fondo.

# 3 **Trasferire i brani da Windows Media Player 11 o 12 nel lettore.** Durante il trasferimento di brani nel lettore, sul display viene visualizzato il messaggio [DATA ACCESS].

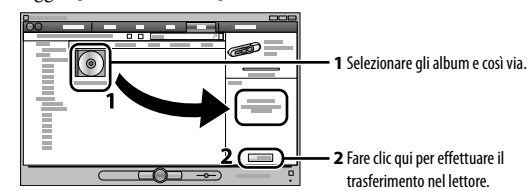

- **Nota**
- Non scollegare il lettore mentre è in corso il trasferimento dei file. Diversamente, il file in fase di trasferimento verrà danneggiato. Il lettore non supporta il contenuto con protezione del copyright, pertanto il relativo trasferimento

# Per eliminare i brani trasferiti nel lettore

Collegare il lettore al computer, quindi eliminare tutti i file audio non necessari usando Windows Media Player 11 o 12 o Esplora risorse di Windows.

# 11 12 13 14 15

o desconecte el reproductor durante la transferencia de archivos. De lo contrario, podría dañarse el archivo que se esté transfiriendo. No se pueden transferir contenidos con protección de derechos de autor, ya que el reproductor no es compatible con ellos.

#### ៍ប្តី' Sugerencia

.<br>ién puede transferir datos al reproductor arrastrándolos y colocándolos en el Explorador de Windows en el ordenador.

 El ordenador no está encendido. → Encienda el ordenador.

#### **Sintomo Causa/Soluzione** Il lettore non è in grado Il lettore non è collegato in modo corretto a un connettore USB del di caricare la batteria. computer.  $\rightarrow$  Scollegare il lettore, quindi ricollegarlo La batteria viene caricata a una temperatura ambiente non compresa tra 5 °C e 35 °C.  $\rightarrow$  Non è possibile caricare la batteria se è visualizzata l'icona  $\Box$ Caricare la batteria a una temperatura ambiente compresa tra 5 °C 35 ºC. • Il computer è spento. **→** Accendere il computer. Il computer è nello stato di sospensione o ibernazione. Riattivare il computer dallo stato di sospensione o ibernazione. [CONNECTED USB] Il connettore USB del lettore non è collegato in modo corretto a un non viene visualizzato connettore USB del computer. quando il lettore è  $\rightarrow$  Scollegare il lettore, quindi ricollegarlo. collegato al computer. Viene utilizzato un hub USB. ◆ Collegare il lettore direttamente a un connettore USB, in quanto il collegamento tramite un hub USB potrebbe non funzionare. Tuttavia, è possibile utilizzare un hub USB per fornire alimentazione. Sul computer è in esecuzione un'altra applicazione. → Scollegare il lettore, attendere alcuni minuti, quindi collegarlo di nuovo. Se il problema persiste, scollegare il lettore, riavviare il computer, quindi ricollegare il lettore. Il connettore USB del computer potrebbe avere un problema.

- El reproductor se  $\bullet$  Se está utilizando un concentrador USB. vuelve inestable si está → Conecte el reproductor directamente a un conector USB, ya que es conectado al ordenador. posible que la conexión mediante un concentrador USB no funcione.
	- Sin embargo, se puede utilizar un concentrador USB que proporcion alimentación.

continuación, pulse el botón  $\blacktriangleright$ II para confirmar la selección. Una vez que haya seleccionado [Aceptar] y confirmado la selección, aparecerá [FORMATEANDO…] y se iniciará el proceso de formateo. Una vez finalizado el formateo, se mostrará [COMPLETADO].

 La carica residua della batteria non è sufficiente.  $\rightarrow$  Caricare la batteria collegando il lettore a un computer acceso per almeno 5 minuti. Durante la ricarica di una batteria scarica, l'illuminazione lampeggia in senso orario e sul display non sono visibili indicazioni. Il funzionamento del Viene utilizzato un hub USB. lettore diventa instabile → Collegare il lettore direttamente a un connettore USB, in quanto il durante il collegamento collegamento tramite un hub USB potrebbe non funzionare. Tuttavia,

al computer.

è possibile utilizzare un hub USB per fornire alimentazione.

# Per inizializzare (formattare) il lettore

È possibile formattare la memoria del lettore. La formattazione della memoria implica la cancellazione di tutti i file e le icone di collegamento, compreso il Manuale dell'utente (documento HTML), e il ripristino delle impostazioni sui valori predefiniti. Prima di procedere alla formattazione, controllare i file salvati nella memoria e, se necessario, esportarli sul disco rigido del computer o in un

- Asimismo, se necesita una conexión de banda
- Distribution (EMD) o para visitar el sitio web.
- No se garantiza el funcionamiento con todos ordenadores aunque cumplan los requisitos del
- sistema mencionados anteriormente.
- Ordenadores o sistemas operativos d
- $\operatorname{Entornos}$  que sean actualizaciones de los
- sistemas operativos originales instalados por el fabricante
- ntornos de arranque múltiple Entornos con varios monitore

- altro dispositivo. **1 Tenere premuto il tasto BACK/HOME per visualizzare il menu Home.**
- **2 Selezionare [Settings] [Initialize] [Format] [OK] in questo ordine.**
- Ruotare l'interruttore a rotazione per selezionare l'elemento, quindi premere il tasto ►II per confermare.
- Dopo avere selezionato [OK] e confermato, appare il messaggio [FORMATTING...], quindi viene avviata la formattazione. Una volta completata la formattazione, viene visualizzato il messaggio [COMPLETE]. **Nota**

 Non formattare la memoria del lettore in Esplora risorse di Windows. Se per sbaglio si formatta il lettore in Esplora risorse di Windows, ripetere la

formattazione sul lettore.

 Se si formatta accidentalmente la memoria del lettore, scaricare il Manuale dell'utente (documento HTML) dal sito Web indicato nella sezione "Per

# Precauzion

Sulle cuffi

informazioni aggiornate".

 Computer IBM PC/AT compatibile con i seguenti sistemi

**Sie können auch auf den Supportwebsites nach Informationen z Ihrem Problem suchen.**

> operativi Windows preinstallati\*1 operativi Windows preinstallati\*<sup>1</sup>:<br>Windows XP Home Edition\*<sup>2</sup> (Service Pack 3 o versioni successive) / Windows XP Professional\*2 (Service Pack 3 o versioni successive) / Windows Vista Home Basic (Service Pack 1 o versioni successive) / Windows Vista Home Premium (Service Pack 1 o versioni successive) / Windows Vista

Informationen zu den Supportwebsites finden Sie unter "Aktuelle Informationen" 6 **Wenden Sie sich an Ihren Sony-Händler, wenn der Fehler mit den oben** 

- Business (Service Pack 1 o versioni successive) / Windows Vista Ultimate (Service Pack 1 o versioni successive) / Windows 7 Home Basic / Windows 7 Home Premium / Windows 7 Professional / Windows 7 Ultimate Non sono supportati sistemi operativi diversi
	- da quelli indicati sopra. \*1 Sono escluse le versioni dei sistemi operativi tutti i computer che soddisfano i requisiti di non supportate da Microsoft. \*2 Sono escluse le versioni a 64 bit del sistema operativo.

Programm ©2011 Sony Corporation okumentation ©2011 Sony Corporation

- CPU: Pentium III 450 MHz o superiore per Windows XP, Pentium III 800 MHz o superiore per Windows Vista, Pentium III 1
- o superiore per Windows 7 RAM: almeno 256 MB per Windows XP, almeno 512 MB per Windows Vista, almeno
- GB per Windows 7 versioni a 32 bit, almeno 2 GB per Windows 7 versioni a 64 bit
- Parte frontal and Parte posterio 2345  $7$  8 9 10 Auriculares
- **Botón REC/STOP** ermite iniciar y detener la grabación. Puede grabar sonidos mediante el micrófono incorporado del reproducto Asimismo, puede grabar el programa de radio FM que esté escuchando (sólo para los modelos NWZ-B162F/B163F). **Botón VOL +/–**

 Unità disco rigido: almeno 600 MB di spazio

superiore)

– Colori: 8 bit o più (consigliati: 16 bit) Connettore USB (USB ad alta velocità

consigliato)

 Internet Explorer 7 o versioni successive  $\bullet$  Windows Media Player 11 per Windows XP Windows Vista, Windows Media Player 12 per

Windows 7

 Per utilizzare il servizio Electronic Music Distribution (EMD) o per visitare il sito Web è necessaria la connessione Internet a banda

larga.

Non è possibile garantire il funzionamento per sistema di cui sopra.

Non sono supportati i seguenti ambienti Computer o sistemi operativi assemblat

> - Aggiornamenti dei sistemi operativ originali installati dal produttore Ambienti ad avvio multiplo Ambienti a più monitor

dall'utente

– Macintosh

Il design e le caratteristiche tecniche sono soggetti a modifiche senza preavviso.

 $\blacktriangleright$  Collegare il lettore a un altro connettore USB sul computer.

Requisiti di sistema (per il lettore)

Español

# REPRODUCTOR DE MÚSICA DIGITAL

POR FAVOR LEA DETALLADAMENTE ESTE MANUAL DE INSTRUCCIONES ANTES DE **SECTAR Y OPERAR ESTE EQUIPO.** RECUERDE QUE UN MAL USO DE SU APARATO PODRÍA ANULAR LA GARANTÍA

# Acerca del manual

- **Guía de inicio rápido:** explica la configuración, que le permite importar canciones a un ordenador y transferirlas al reproductor. **Guía del usuario (documento HTML):** explica las funciones avanzadas del reproductor
- y ofrece información relacionada con la solución de problemas. La Guía del usuario locumento HTML) se almacena en la memoria del reproductor. Para visualizar la Guía del usuario (documento HTML), consulte la sección "Artículos suministrados".
- Artículos suministrados

### $\Box$  Auriculares (1)

- Acerca de los auriculares Evite escuchar la unidad a muy altos niveles ya que la escucha prolongada afectaría su oído. **A altos niveles, el sonido exterior puede llegar a ser inaudible. Evite escuchar la unidad**
- **en situaciones en las que no deba perder la audición, por ejemplo, conduciendo un automóvil o en bicicleta.**
- Como los auriculares suministrados son de construcción abierta, el sonido sale fuera. Tenga presente no molestar a las personas que estén cerca de usted.
- No exponga las baterías (el paquete de baterías o las baterías instaladas) a un calor excesivo como el sol directo, fuego o similar durante un período prolongado.

- Pinza (1)
- $\Box$  Guía de inicio rápido (este manual) (1) □ Software
- El software se almacena en la memoria flash incorporada del reproductor, e incluye
- los siguientes elementos:
- WALKMAN Guide Guía del usuario, etc.
- Si desea obtener información detallada sobre cómo realizar la instalación, consulte la sección "Cómo instalar la Guía del usuario".

# Antes de conectar el reproductor al ordenador

tiene alguna pregunta o problema relacionado con un producto de Sony, o bien, si desea obtener información acerca de los artículos compatibles con un producto de Sony, visite los siguientes sitios web. Para clientes de EE. UU.: http://www.sony.com/walkmansupport Para clientes de Canadá: http://www.sony.ca/ElectronicsSupport/ Para clientes de Europa: http://support.sony-europe.com/DNA ara clientes de Latinoamérica: http://www.sony-latin.com/index.crp Para clientes de otros países/regiones: http://www.sony-asia.com/support Para clientes que adquirieron modelos extranjeros: http://www.sony.co.jp/overseas/support/

Asegúrese de que su sistema operativo sea Windows 7, Windows XP (Service Pack 3 o posterior) o Windows Vista (Service Pack 1 o posterior) y de que la versión del Reproductor de Windows Media instalada en su ordenador sea la 11 o la 12.

# Cómo instalar la Guía del usuario

1 **Conecte el reproductor al ordenador.**

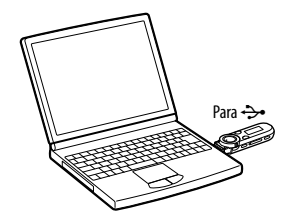

- 2 **Seleccione en el siguiente orden con el ordenador.** Seleccione [Inicio] [Mi PC] o [Equipo] [WALKMAN] [Storage Media].
- 3 **Haga doble clic en [Setup.exe].**

#### Aparece el asistente de instalación. Cuando ejecute [Setup.exe], el archivo [Setup.exe] almacenado en la carpeta [Storage Media] del reproductor se copiará en el ordenador para realizar una copia de seguridad, y la WALKMAN Guide se instalará en el ordenador.

- 
- 4 **Siga las instrucciones que aparecen en la pantalla.** Después de ejecutar [Setup.exe], aparecerá el acceso directo de WALKMAN Guide en el escritorio del ordenador.
- 5 **Haga doble clic en (WALKMAN Guide) en el escritorio para iniciar la WALKMAN Guide.**

Si desea obtener más información acerca de la transferencia de música, etc., consulte la Guía del usuario que se incluye en la WALKMAN Guide.

# **Sugerencia**

#### C:\Program Files\Sony\WALKMAN Guide\NWZ-B160\Backup ¿Qué puede hacer con la WALKMAN Guide?

- La WALKMAN Guide incluye los siguientes elementos:
- $\Box$  Guía del usuario
- Los contenidos siguientes pueden visualizarse en el explorador web.  $-$  Detalles acerca del uso del reproductor
- Uso del software para transferir contenido al reproductor
- Solución de problemas
- Enlace de registro del cliente
- Enlace de atención al cliente Otros enlaces útiles
- Incluye información de enlaces y demás en el sitio web de descarga. La información sobre los elementos incluidos varían en función del país o región de adquisición.

# $\widehat{\mathsf{S}}$ ' Sugerencia

# Carga de la batería

# La batería del reproductor se carga mientras éste está conectado a un ordenador en

funcionamiento.

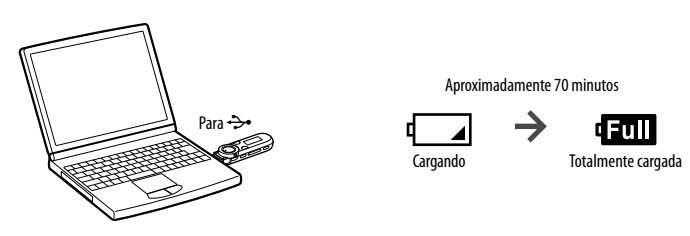

### **Nota**

- **Cuando utilice el reproductor por primera vez, o si no lo ha utilizado durante un período de tiempo prolongado, recárguelo por completo. Cuando cargue una batería agotada, el iluminador de alimentación parpadeará en la dirección de las agujas del reloj y no aparecerá nada en la pantalla.**
- Si la pantalla sigue sin activarse transcurridos más de 5 minutos, pulse el botón RESET para reiniciar el reproductor. Si enciende el ordenador, lo reinicia, lo apaga, o reanuda la sesión desde el estado de Suspensión o

Hibernación mientras el reproductor está conectado al ordenador, es posible que el reproductor no funcione correctamente. En tal caso, pulse el botón RESET del reproductor para restablecerlo. Desconecte el reproductor del ordenador antes de llevar a cabo dichas operaciones. Para evitar el deterioro de la batería, cargue la batería al menos una vez cada medio año o cada año.

# Encendido y apagado del reproductor

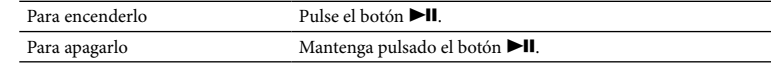

#### **Sugerencia**

 Si se interrumpe la reproducción de la canción y no se realiza ninguna operación durante un período de tiempo concreto, el reproductor se apaga automáticamente.

### Cómo utilizar el reproductor

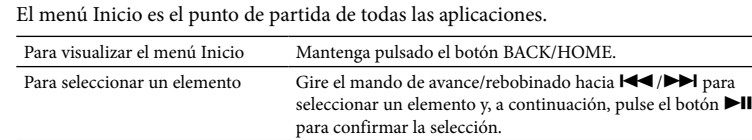

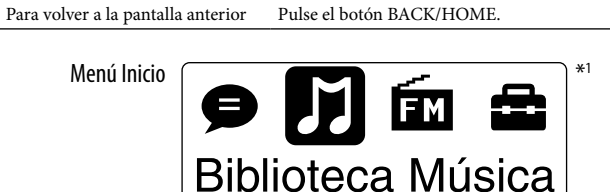

### Los iconos aparecen en el menú Inicio y el color del icono seleccionado se invierte.

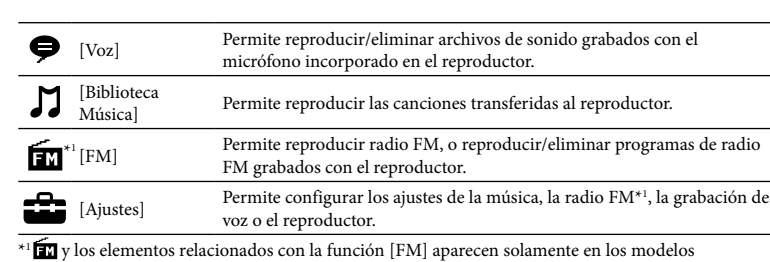

NWZ-B162F/B163F.

## Importación y transferencia de música

Puede transferir canciones al reproductor mediante el Reproductor de Windows Media 11 o 12 del ordenador. Si utiliza el Reproductor de Windows Media 10 o inferior en el ordenador, instale el Reproductor de Windows Media 11 desde el sitio de descarga de Reproductor de Windows Media. http://support.microsoft.com/

#### 1 **Importe canciones desde discos CD u otros dispositivos al Reproductor**

**de Windows Media 11 o 12 del ordenador.** Para obtener más información acerca de cómo importar canciones desde discos CD u otros dispositivos, consulte la Ayuda del Reproductor de Windows Media 11 o 12. No necesita volver a importar las canciones que ya haya importado al

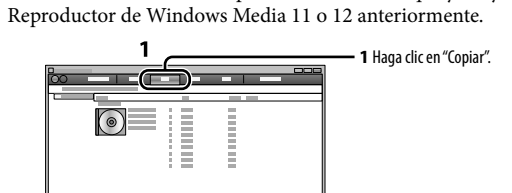

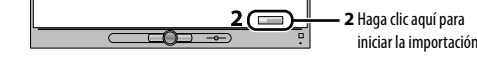

#### 2 **Conecte el conector USB del reproductor al ordenador.**

#### Inserte el conector USB por completo.

3 **Transfiera canciones del Reproductor de Windows Media 11 o 12 al** 

**reproductor.** [ACCESO DATOS] aparece en la pantalla durante la transferencia de canciones al reproductor.

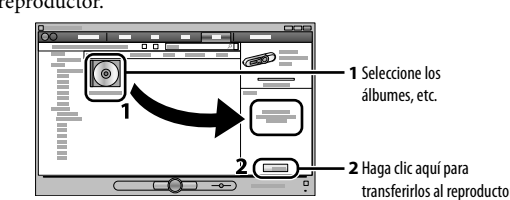

#### **Nota**

# Para eliminar canciones transferidas al reproductor

Conecte el reproductor al ordenador y, a continuación, elimine los archivos de audio innecesarios mediante el Reproductor de Windows Media 11 o 12, o bien, con el Explorador de Windows.

**Problema Causa/solución**

puede cargar la batería.

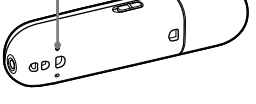

El reproductor no El reproductor no está conectado correctamente al conector USB del

ordenador.

 Desconecte el reproductor y, a continuación, vuelva a conectarlo. La batería se carga a una temperatura ambiente fuera del intervalo de

5 ºC a 35 ºC.

batería a una temperatura ambiente de 5 ºC a 35 ºC.

A No se puede cargar la batería cuando aparece el icono  $\Box$ . Cargue la

 El ordenador ha entrado en modo de reposo o hibernación. Abandone el modo de reposo o hibernación. No aparece [USB **CONECTADO** cuando se conecta el reproductor al ordenador. El conector USB del reproductor no está conectado correctamente a un conector USB del ordenador. Desconecte el reproductor y, a continuación, vuelva a conectarlo. Se está utilizando un concentrador USB. → Conecte el reproductor directamente a un conector USB, va que es posible que la conexión mediante un concentrador USB no funcione. Sin embargo, se puede utilizar un concentrador USB que proporcion alimentación. Se está ejecutando otra aplicación en el ordenador. Desconecte el reproductor, espere unos minutos y vuelva a conectarlo. Si el problema continúa, desconecte el reproductor, reinicie el ordenador y vuelva a conectar el reproductor. Es posible que el conector USB del ordenador tenga un problema. Conecte el reproductor a otro conector USB del ordenador. El nivel de energía restante de la batería es insuficiente.  $\blacktriangleright$  Conecte el reproductor a un ordenador en funcionamiento durante al menos 5 minutos para cargar la batería. Cuando cargue una batería agotada, el iluminador de alimentación parpadeará en la dirección de las agujas del reloj y no aparecerá nada en la pantalla.

#### Para inicializar (formatear) el reproductor

Puede formatear la memoria del reproductor. Si la memoria está formateada, todos los iconos de las teclas rápidas y los archivos que incluyan la Guía del usuario (documento HTML) se eliminarán y los ajustes de configuración volverán a sus valores predeterminados. Asegúrese de comprobar de antemano los archivos almacenados en la memoria antes de formatearla y exporte los archivos que sean necesarios al disco duro del ordenador o a otro dispositivo.

- **1 Mantenga pulsado el botón BACK/HOME hasta que aparezca el menú Inicio.**
- **2 Seleccione [Ajustes] [Inicializar] [Formatear] [Aceptar], en este orden.** Gire el mando de avance/rebobinado para seleccionar el elemento y, a

#### **Nota**

- No formatee la memoria del reproductor en el Explorador de Windows. Si formatea el reproductor en el Explorador de Windows sin pretenderlo, vuelva a formatearla en el reproductor.
- Si formatea la memoria del reproductor de forma accidental, descargue la Guía del usuario (documento HTML) desde el sitio web que se menciona en la sección "Información más reciente".

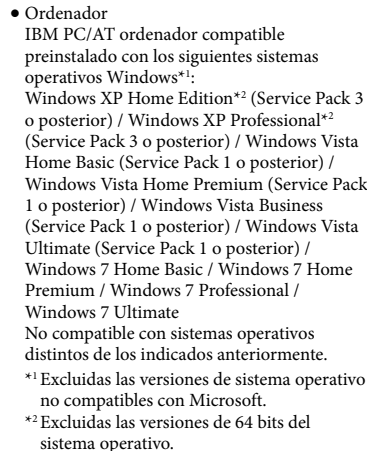

- sistema operativo. CPU: Pentium III 450 MHz o superior para Windows XP, Pentium III 800 MHz o superior
- para Windows Vista, Pentium III 1 GHz o superior para Windows RAM: 256 MB o más para Windows XP, 512
- MB o más para Windows Vista, 1 GB o más para versiones de 32 bits de Windows 7, 2 GB o más para versiones de 64 bits de Windows 7
- Unidad de disco duro: 600 MB o más de espacio disponible

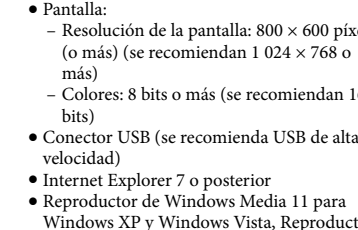

- – Resolución de la pantalla: 800 × 600 píxeles – Colores: 8 bits o más (se recomiendan 16 6 **Si las indicaciones anteriores no logran resolver el problema, consulte** 
	- Windows XP y Windows Vista, Reproductor de Windows Media 12 para Windows 7
	- ancha a Internet para utilizar Electronic Music
	-
	- No es compatible con los siguientes entornos:
	- creación propia
	-

– Macintosh

El diseño y las especificaciones están sujetos a cambios sin previo aviso.

### Requisitos del sistema (para el reproductor)

# Fehlerbehebung

Führen Sie die folgenden Schritte zur Fehlerbehebung aus, wenn der Player nicht wie gewünscht funktioniert.

- 1 **Suchen Sie im Benutzerhandbuch (HTML-Dokument) unter "Fehlerbehebung" nach den Symptomen des Problems, und testen Sie sämtliche aufgeführten Maßnahmen zur Fehlerbehebung.** Einzelheiten zum Anschließen an den Computer finden Sie im Abschnitt "Systemanforderungen (für den Player)" und in den Tabellen weiter unten.
- 2 **Schließen Sie zum Aufladen des Akkus den Player an den Computer an.** Einige Probleme können u. U. durch Aufladen des Akkus behoben werden.

#### 3 **Drücken Sie die RESET-Taste mit einem dünnen spitzen Gegenstand o. Ä.** Wenn die RESET-Taste bei laufendem Player gedrückt wird, gehen gespeicherte Daten und Einstellungen des Players möglicherweise verloren. Drücken Sie nach dem Zurücksetzen des Players die Taste ►II, um den Player einzuschalten.

4 **Prüfen Sie die Informationen zu dem Problem in der Hilfe zur jeweiligen Software.**

# **genannten Schritten nicht behoben werden kann.**

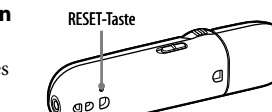

# Sicherheitsmaßnahmen

Bitte vor Inbetriebnahme beachte

- Betreiben Sie das Gerät nicht längere Zeit mit extrem hoher Lautstärke, da dies lhre
- Hörfähigkeit verschlechter **Bei hoher Lautstärke können Sie möglicherweise Umweltgeräusche nicht mehr wahrnehmen. Verwenden Sie das Gerät deshalb nicht in Situationen, in denen gutes**
- **Hören unerlässlich ist, wie z.B. beim Auto- oder Radfahren.**  $\bullet$  Da es sich bei lhrem Kopfhörer um einen offenen Typ handelt, wird der Schall auch nach außen abgestrahlt. Bedenken Sie, dass dadurch Leute in lhrer Nähe gestört werden könnten.

Setzen Sie den Akku (eingesetzte/r Akku/Akkus) nicht über einen längeren Zeitraum einer Überhitzung aus, wie z. B. Sonne, Feuer oder dergleichen.

Aktueller Verbrauch: 500 mA

### Aktuelle Informationen

- Wenn Sie Fragen zu oder Probleme mit einem Produkt von Sony haben oder wenn ie Informationen darüber benötigen, was mit einem Sony-Produkt kompatibel ist besuchen Sie die folgenden Websites.
- Für Kunden in den USA: http://www.sony.com/walkmansupport Für Kunden in Kanada: http://www.sony.ca/ElectronicsSupport/
- Für Kunden in Europa: http://support.sony-europe.com/DNA
- Für Kunden in Lateinamerika: http://www.sony-latin.com/index.crp Für Kunden in anderen Ländern/Regionen: http://www.sony-asia.com/support
- Für Kunden, die Überseemodelle gekauft haben: http://www.sony.co.jp/overseas/support/

# **Botón ZAP**

- Permite alternar entre la reproducción normal y la reproducción ZAPPIN. La reproducción ZAPPIN permite reproducir fragmentos de canciones de forma secuencial con una duración preajustada. **Botón BASS/PLAY MODE**
- mite realzar las frecuencias de sonido graves (función Bass) o cambiar el modo de reproducción.
- **Botón ▶II** Permite iniciar o interrumpir la
- reproducción de canciones, así como terrumpir o reiniciar una grabación.
- **Mando de avance/rebobinado** Gire este mando para ir al inicio de una canción, o bien, para rebobinar/avanzar
- rápidamente. Si aparece un menú en la pantalla, gire este mando para seleccionar un elemento del menú.

**Toma (de auriculares)**

 **Pantalla Botón BACK/HOME**

Consulte "Cómo utilizar el reproductor". **Iluminador de alimentación** Iluminación por LED. **MIC (Micrófono)**

11 12 13 14 15

Permite grabar sonido a través del

Utilice una aguja pequeña o un objet

reproductor. **Orificio para la correa Botón RESET**

similar. **Interruptor HOLD**

Permite desactivar los botones y evitar un funcionamiento accidental al transportar

 $Si$  utiliza el tipo de conexión USB, retire l

el reproductor. **Tapa del conector USB**

tapa del conector USB. **Orificio para la pinza** Coloque la pinza (suministrada).

## Componentes y controles

## Solución de problemas

Si el reproductor no funciona correctamente, siga estos pasos para resolver el problema.

- 1 **Encuentre los síntomas del problema en la sección "Solución de problemas" de la Guía del usuario (documento HTML), e intente cualquiera de las acciones correctivas de la lista.** Para obtener información acerca de cómo realizar la conexión con el ordenado.
- 2 **Conecte el reproductor al ordenador para cargar la batería.** Es posible que algunos de los problemas se

consulte la sección "Requisitos del sistema (para el reproductor)" y las siguientes

tablas.

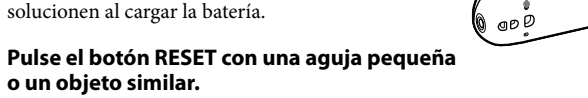

- Si pulsa el botón RESET cuando el reproductor está en funcionamiento, es posible que se pierdan los datos y los ajustes almacenados en el reproductor. Tras restablecer el reproductor, pulse el botón  $\blacktriangleright\!\!\!\!\mathsf{II}\!\!\!\!\mathsf{para}$  encender el reproductor.
- 4 **Compruebe la información sobre el problema en la sección de Ayuda del software.**
- **asistencia al cliente.** Para obtener información acerca del sitio web de asistencia al cliente, consulte la
- 
- **o un objeto similar.**
- 
- 5 **Busque información sobre el problema en uno de los sitios web de**
- sección "Información más reciente".

#### **con su distribuidor Sony más cercano.**

Botón RESET

# Precauciones

#### Consumo actual calculado 500 mA Fuente de alimentación

Batería recargable de Iones de Litio incorporada, cc 3,7 V 170 mAh (1 Batería recargable de iones de litio) Alimentación USB (desde un ordenador a través de la clavija de Puerto Serial Universal USB A) de cc 5 V

#### Programa ©2011 Sony Corporation Documentación ©2011 Sony Corporation

# Información más reciente

- **Tasto REC/STOP** Consente di avviare e arrestare la registrazione. È possibile registrare l'audio utilizzando il microfono incorporato del lettore. È inoltre possibile registrare il programma FM in fase di ricezione solo NWZ-B162F/B163F).
- **Tasto VOL +/– Tasto ZAP** Consente di passare dal modo di riproduzione normale alla riproduzione ZAPPIN. La riproduzione ZAPPIN consente di riprodurre in sequenz
- porzioni di brani con una durata prestabilita. **Tasto BASS/PLAY MODE** Consente di enfatizzare la gamma dei suoni bassi (funzione Bassi) o di modificare la modalità di riproduzion
- **Tasto**  Consente di avviare o mettere in pausa la riproduzione del brano o di mettere in pausa e riavviare la registrazione.
- **Interruttore a rotazione** Eseguire una rotazione per individuare il punto iniziale di un brano oppure per eseguire la riproduzione veloce in avanti o all'indietro. Se sul display viene visualizzato un menu, eseguire una rotazione per selezionare una

# voce di menu.

- **Presa (cuffie) Display**
- **Tasto BACK/HOME** dere la sezione "Come utilizzare il lettore".
- **Illuminazione** Illuminazione a LED. **MIC (microfono)** Per la registrazione dell'audio mediante il
- lettore. **Foro per la cinghia Tasto RESET**
- tilizzare un oggetto appuntito e così via **Interruttore HOLD** Consente di disattivare i tasti operativi pe impedirne la pressione accidentale durant il trasporto del lettore.
- **Cappuccio USB** muovere il cappuccio USB per effettua il collegamento tramite USB.
- **Foro per la clip** Fissare la clip (in dotazione).
- 

# Parti e comandi

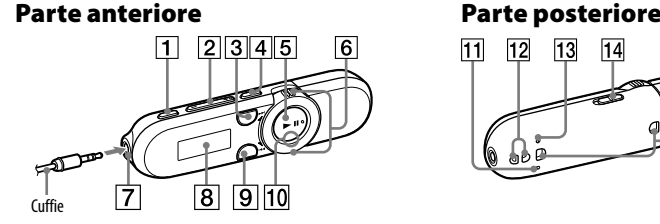

# Guida alla soluzione dei problemi

Se il lettore non funziona in modo corretto, provare a eseguire le operazioni riportate di

seguito per risolvere il problema.

# 1 **Individuare i sintomi del problema consultando la sezione "Guida alla soluzione dei problemi" del Manuale dell'utente (documento HTML) e**

Per il collegamento con il computer, consultare i seguenti "Requisiti di sistema (per

**provare le azioni correttive elencate.**

il lettore)" e le seguenti tabelle.

**la batteria.**

Alcuni problemi possono essere risolti caricando la

batteria.

3 **Premere il tasto RESET con un oggetto** 

**appuntito e così via.**

Se si preme il tasto RESET durante l'uso del lettore, i dati e le impostazioni

Dopo aver ripristinato il lettore, premere il tasto  $\blacktriangleright$ II per accenderlo.

memorizzati nel lettore potrebbero andare persi.

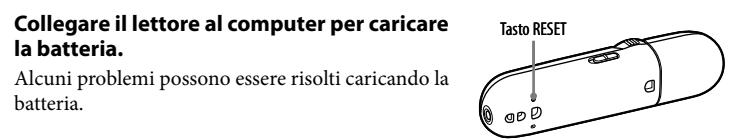

4 **Controllare le informazioni sul problema nella Guida del software.**

5 **Consultare le informazioni sul problema visitando uno dei siti Web di** 

**assistenza clienti.**

Per ulteriori informazioni sui siti Web di assistenza clienti, consultare la sezione

"Per informazioni aggiornate".

6 **Se le operazioni correttive descritte non risolvono il problema,** 

**rivolgersi al più vicino rivenditore Sony.**

 Evitate di ascoltare l'apparecchio a livelli di volume cosí alti da danneggiare il vostro udito

- con un ascolto prolungat **Ad alti livelli di volume, i suoni esterni potrebbero risultare inudibili. Evitate di usare le cuffie in situazioni in cui l'udito non debba essere compromesso, per esempio mentre**
- **guidate o andate in bicicletta.** Dato che le cuffie in dotazione sono di tipo aperto, i suoni passano attraverso di esse. Ricordatevi di non disturbare chi vi sta vicin

Non esporre le batterie (blocco batteria o batterie installati) a calore eccessivo dovuto, ad esempio, a luce solare diretta, fuoco o simili, per un periodo prolungato.

Consumo di corrente nominale 500 mA Programma ©2011 Sony Corporation

ocumentazione ©2011 Sony Corporation

#### Per informazioni aggiornate In caso di domande o problemi relativi al prodotto Sony, o per informazioni sugli accessori compatibili con il prodotto Sony, visitare i siti Web riportati di seguito. Per i clienti negli Stati Uniti: http://www.sony.com/walkmansupport Per i clienti in Canada: http://www.sony.ca/ElectronicsSupport/ Per i clienti in Europa: http://support.sony-europe.com/DNA Per i clienti in America Latina: http://www.sony-latin.com/index.crp Per i clienti in altri paesi/aree geografiche: http://www.sony-asia.com/support Per i clienti che hanno acquistato modelli internazionali: http://www.sony.co.jp/overseas/support/